# ACM-2D Installation Adding 2 Door Expansion

2 door panels can be expanded to 4 doors by adding an optional 2 door expansion module. The module plugs into the back of the 2DM or 2DMPL panel and provides additional 2 Doors - inputs and outputs.

#### The 2 Door Expansion Module in installed as follows.

- 1. Login to the controller and manually backup user data and log data.
- 2. Disconnect the backup battery from the power module.
- 3. Disconnect main power from the system by removing the power cord.
- 4. The expansion module mounts under the 2 door controller and the 2 door controller will have to temporary removed. Note the location of all the plugin connectors and carefully unplug them and unplug the network cable.
- 5. Remove the 4 screws securing the controller to the mounting posts and carefully remove the 2 door controller. The screws will be used to reinstall the controller.

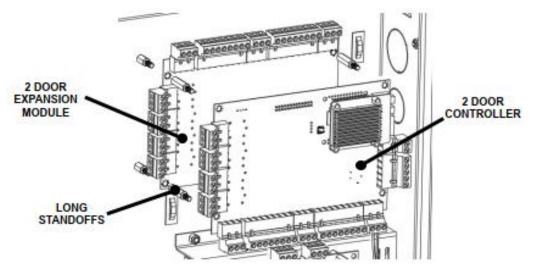

- 6. Remove the longer standoffs. These will be used to reinstall the controller.
- 7. Align the 2 door ACM over the short standoffs attached to the enclosure, with the reader connectors towards the top of the enclosure.
- 8. Use the longer standoffs, removed in step 6, to secure the expansion module to the short standoffs. *Do not over tighten or the expansion module could be damaged.*
- 9. Plug the ribbon cable from the expansion module into the 26 pin connector on the back of the 2 door controller. Make sure the connector is properly positioned and aligned. *An improper connection will damage the expansion module and the controller.*

The board shown is the ACM board – each connector is positioned for a flat connection.- Up position to connect to the 2 Door Controller

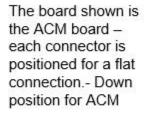

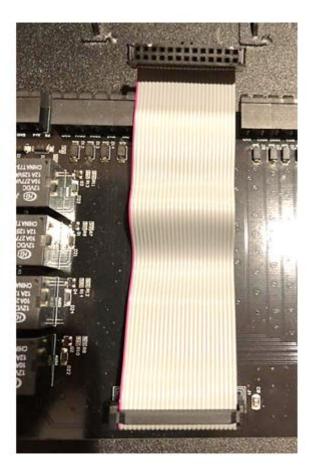

# Note: The ribbon cable is design to be installed flat and color code does not matter. First pin must align with the other end first pin of the ACM board.

- 10. Align the 2 door controller over the longer standoffs and use the screws removed in step 5 to secure the controller. *Do not over tighten or the controller could be damaged.*
- 11. Reconnect the plugin connectors and the network cable and make the connections to the expansion module before reapplying power or connecting the backup battery.

## Install and setting up 2 Door add on ACM Expansion Board

- 1. Power on Neptune.
- 2. Go to license page.
- 3. He will see "Add expansion key" button
- 4. Click "Add expansion key" button
- 5. System will be rebooted automatically.

| 🙄 License     |               |                      |                             |                   |     |          |
|---------------|---------------|----------------------|-----------------------------|-------------------|-----|----------|
| MAC Address   | : 02:01:48:94 | I:D4:A4              |                             |                   |     |          |
| Server        | (ey           | Client Key           | Elevator Key                | Go to License Ser | ver | Swap Key |
| Product       | : 2 Door      |                      |                             |                   |     |          |
| Model         | : Corporate   |                      |                             |                   |     |          |
| Туре          | : Door 360    |                      |                             |                   |     |          |
| License Key * | : 56ABF5AB    | B75D0C1E4EC1933827B9 | 67A74679737F36724A7069ABE02 | 52B30DCED         |     |          |
| Add Expans    | sion Key      |                      | Apply License Key           | Close             | -   | Set OEM  |

### **Contact & Warranty Information**

Sicunet, Inc. 4840 Irvine Blvd, #113 Irvine, CA USA 92620

Refer to our website for warranty information.

Phone: 857.346.0130 FAX: 714.512.6816 email: info@sicunet.com email: sales@sicunet.com email: tech@sicunet.com